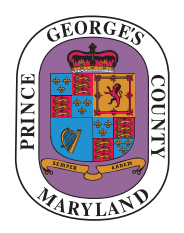

**Prince George's County** Department of Permitting, Inspections and Enforcement **PERMITTING & LICENSING DIVISION**

> 9400 Peppercorn Place, 1st Floor Largo, Maryland 20774

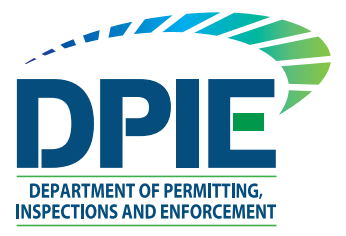

## ePlan Helpful Links

## **ePlan — Online Application System for Digital Plan Submissions**

Once the application is completed, you may continue the process by submitting digital plans online through the ePlan system. You will receive an email from "eplan\_noreply@co.pg.md.us" with instructions on how to upload your plans; please remember to configure your email spam filters to accept email from this address.

## **ePlan Helpful Information Links**

The following links provide helpful information to guides and a "How to" video.

**ePlan Applicant Quick Start Guide** — This guide provides a short overview of the process.

**ePlan User Guide** — This guide is for those who started applications prior to January 2020.

**ePlan Applicant User Guide 2.0** — This guide is for those who started applications in January 2020.

**ePlan System Applicant Training Video** — This video provides a step-by-step visual guide through the ePlan process.

Questions may be referred to the Permit Center at 301-636-2050. Inquiries regarding ePlan submissions may be emailed to our office at eplan@co.pg.md.us.

For more information, please see DPIE's Online Permit Services page.